### How to access Lawnswood Data Externally

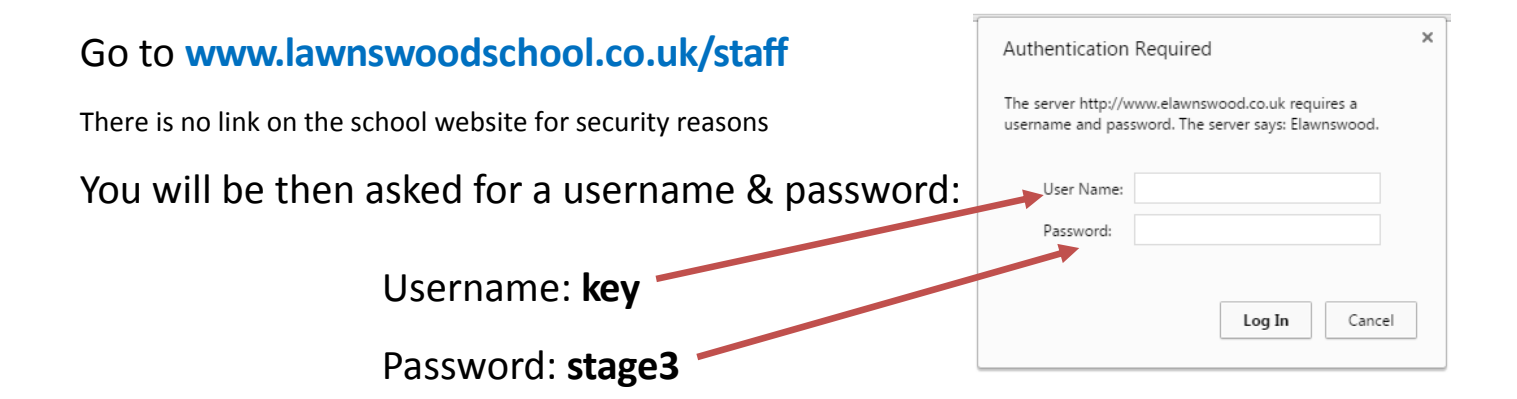

You will then see the page below.

Then click on the ICON you require ‐ see next pages for details

Here you will see any advanced warnings/notices. For example if NRe needs exclusive access to SIMS, etc it will be noted in advance here, wherever possible.

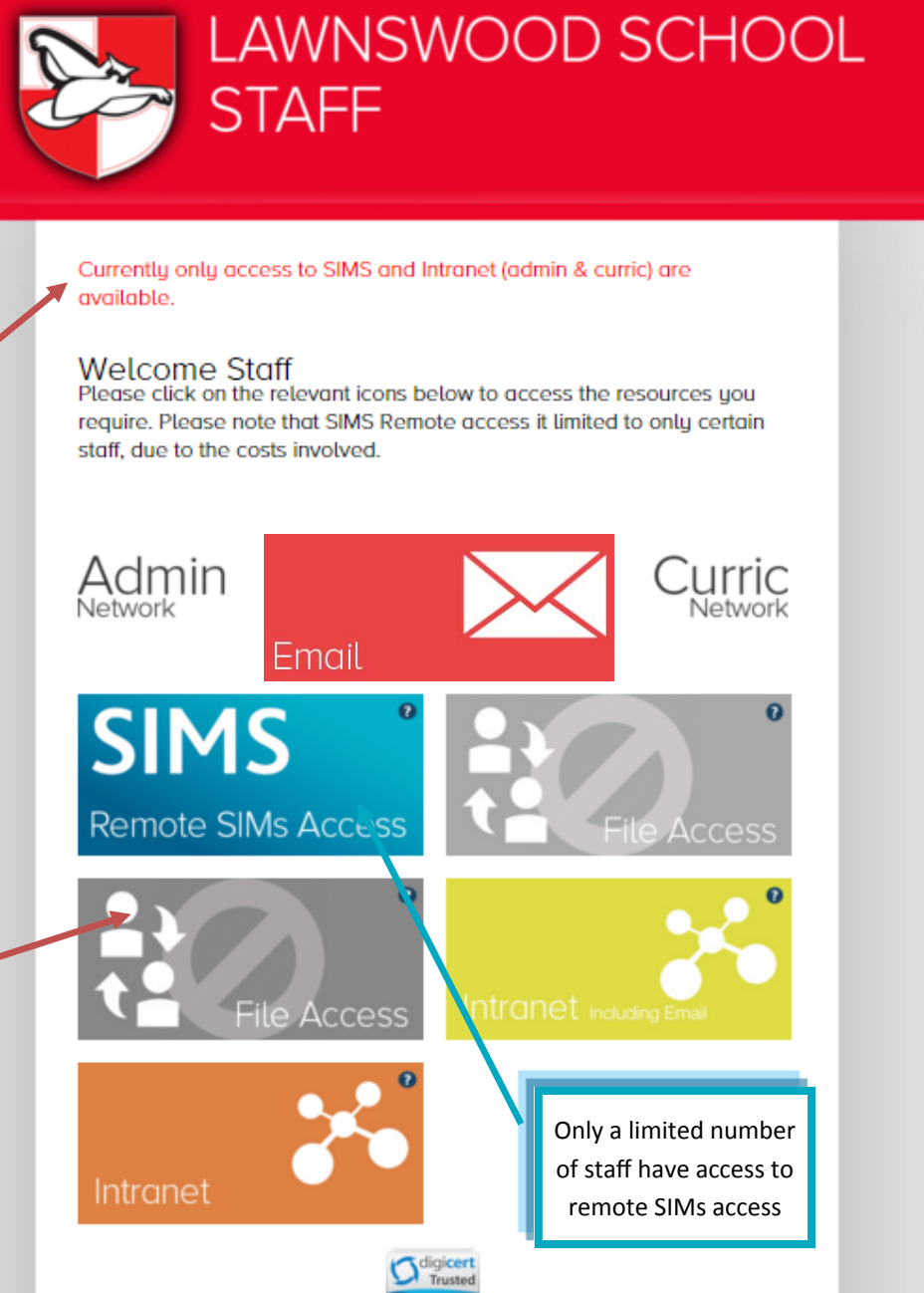

If any of the boxes are "greyed out", then this means that the service is currently unavailable.

## How to use SIMs Externally

On the main page, click

If using a mac please see the additional mac instructions at the back of these instructions before following these steps.

# **SIMS Remote SIMs Access**

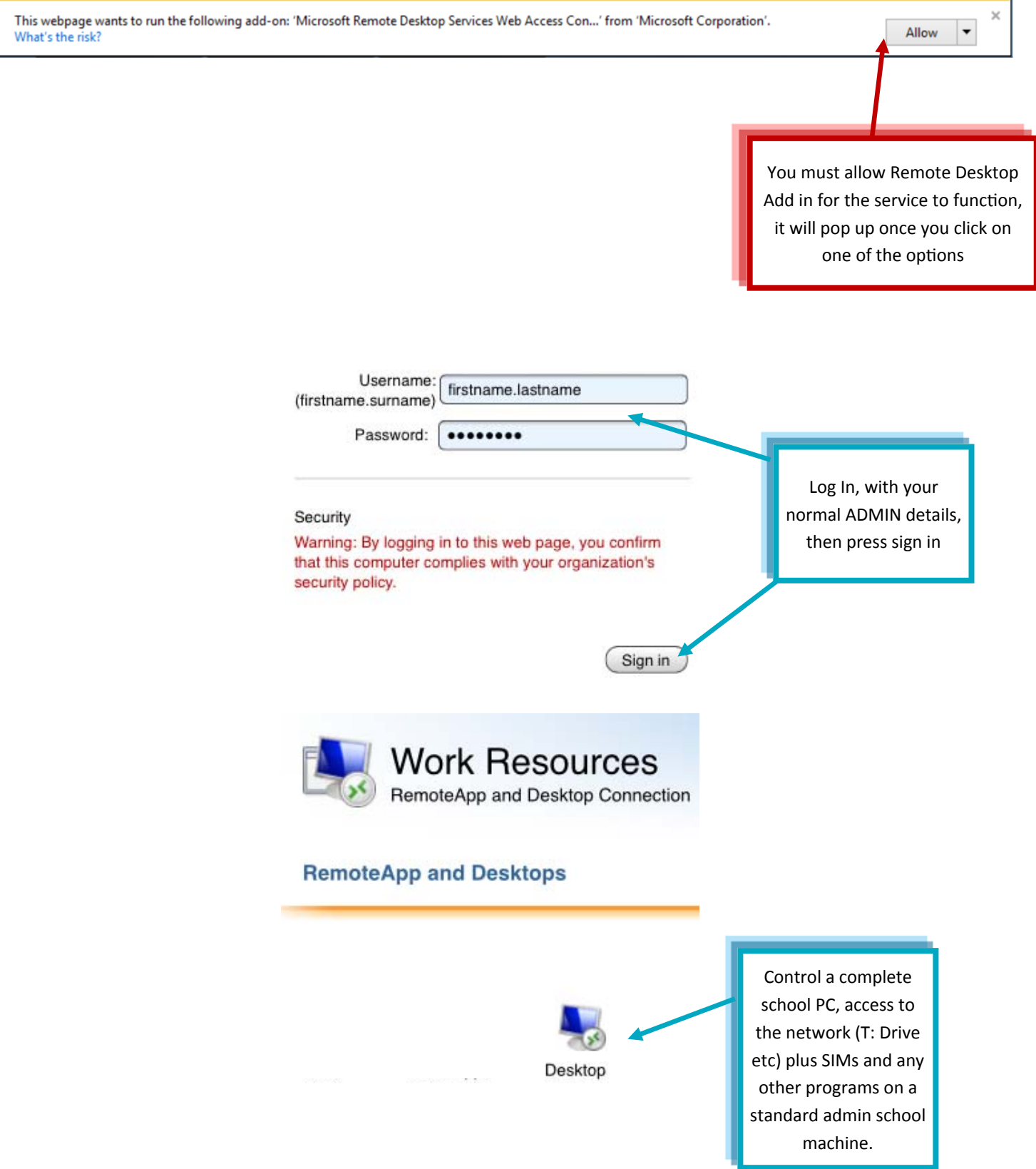

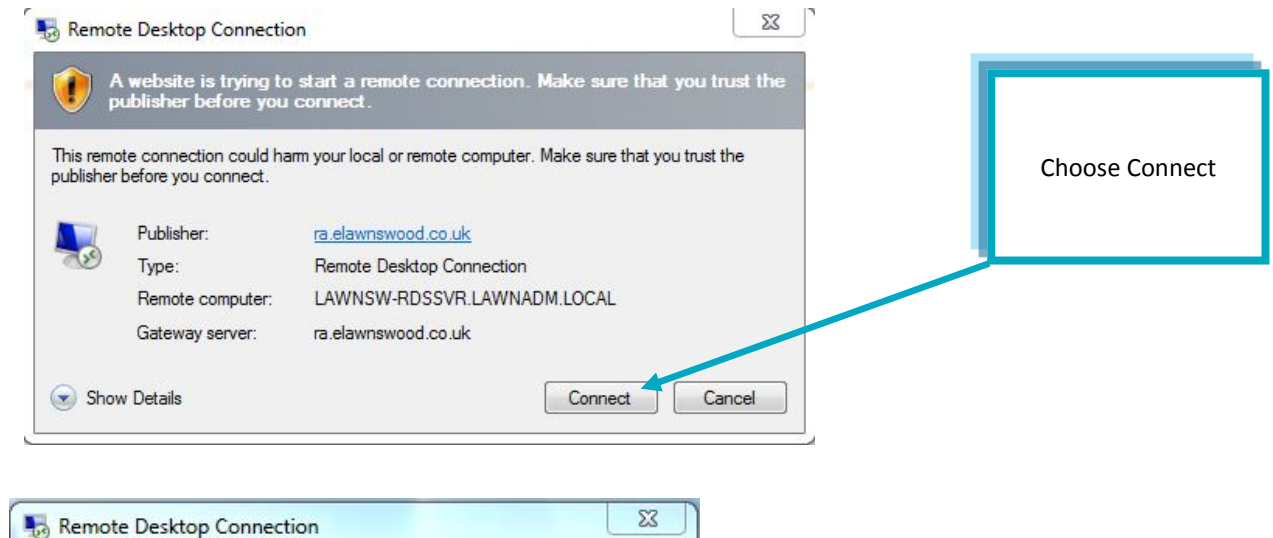

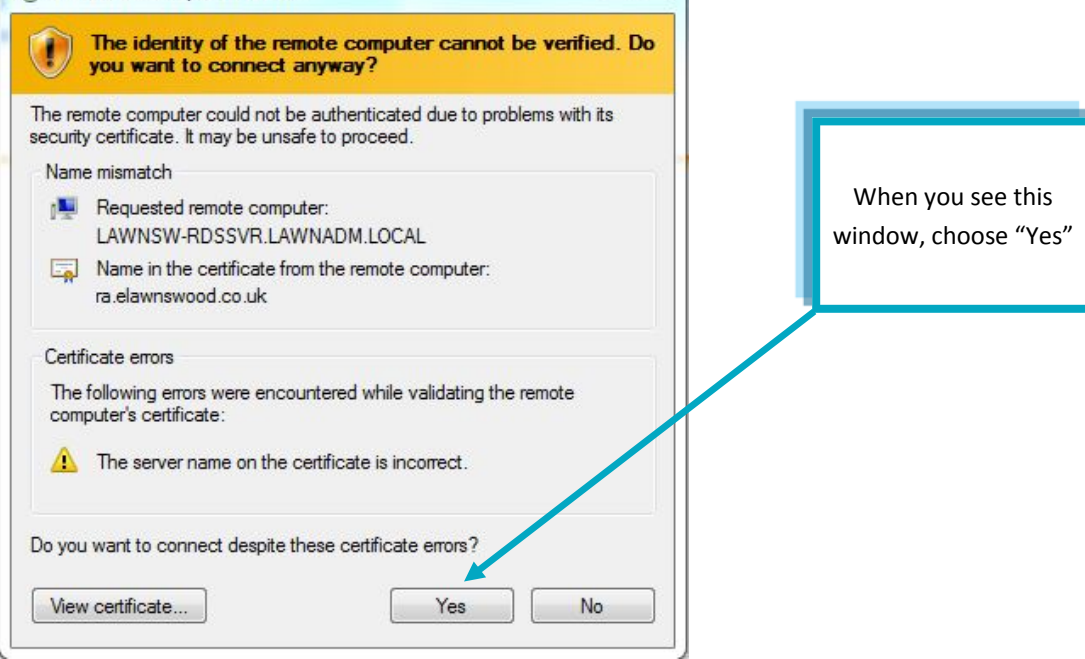

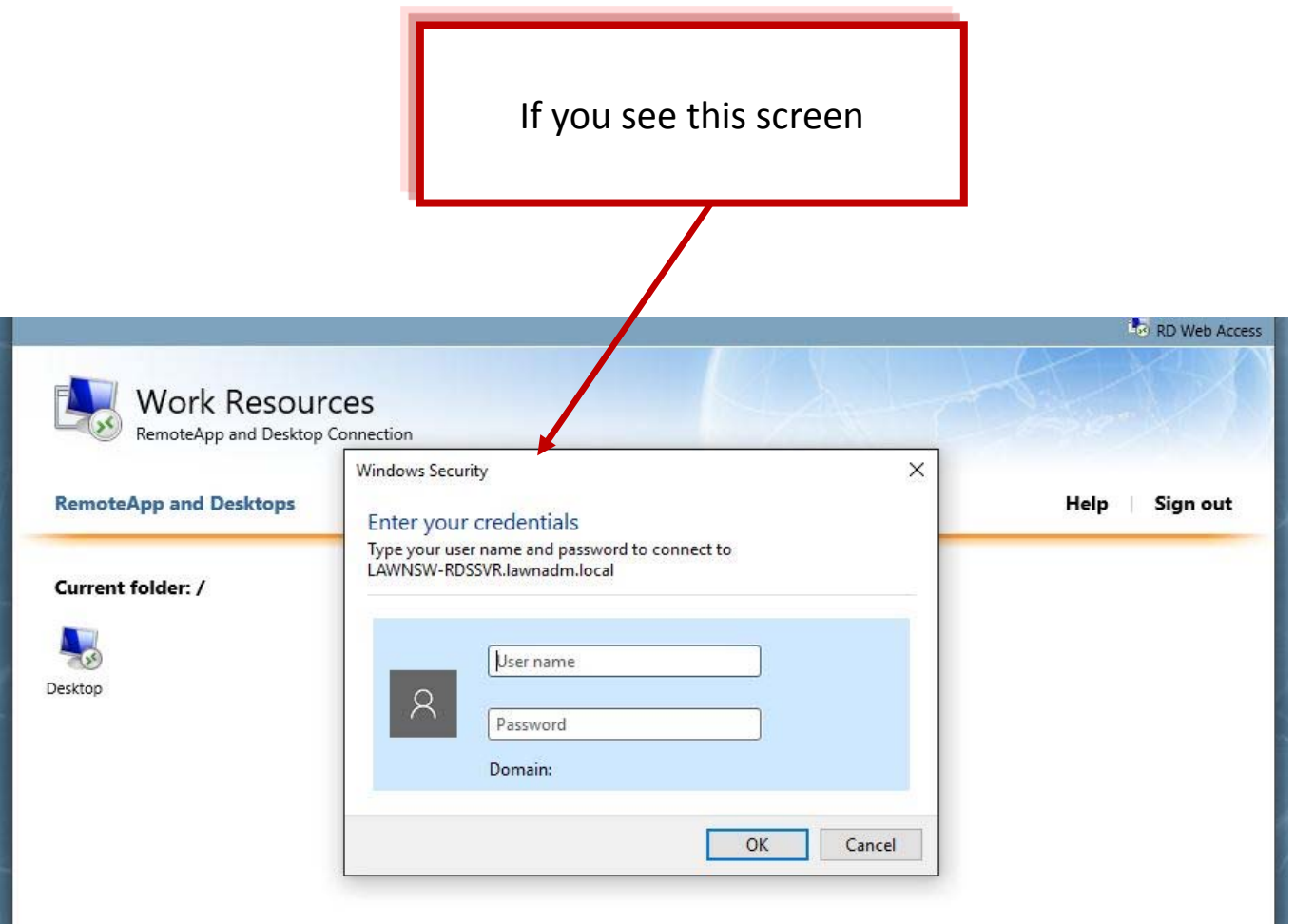

This screen means your version of windows is missing something.

**Enter LAWNADM\your.username and your password, then click ok.**

Running a Windows Update could help with this issue. If not, then just use the LAWNADM\prefit

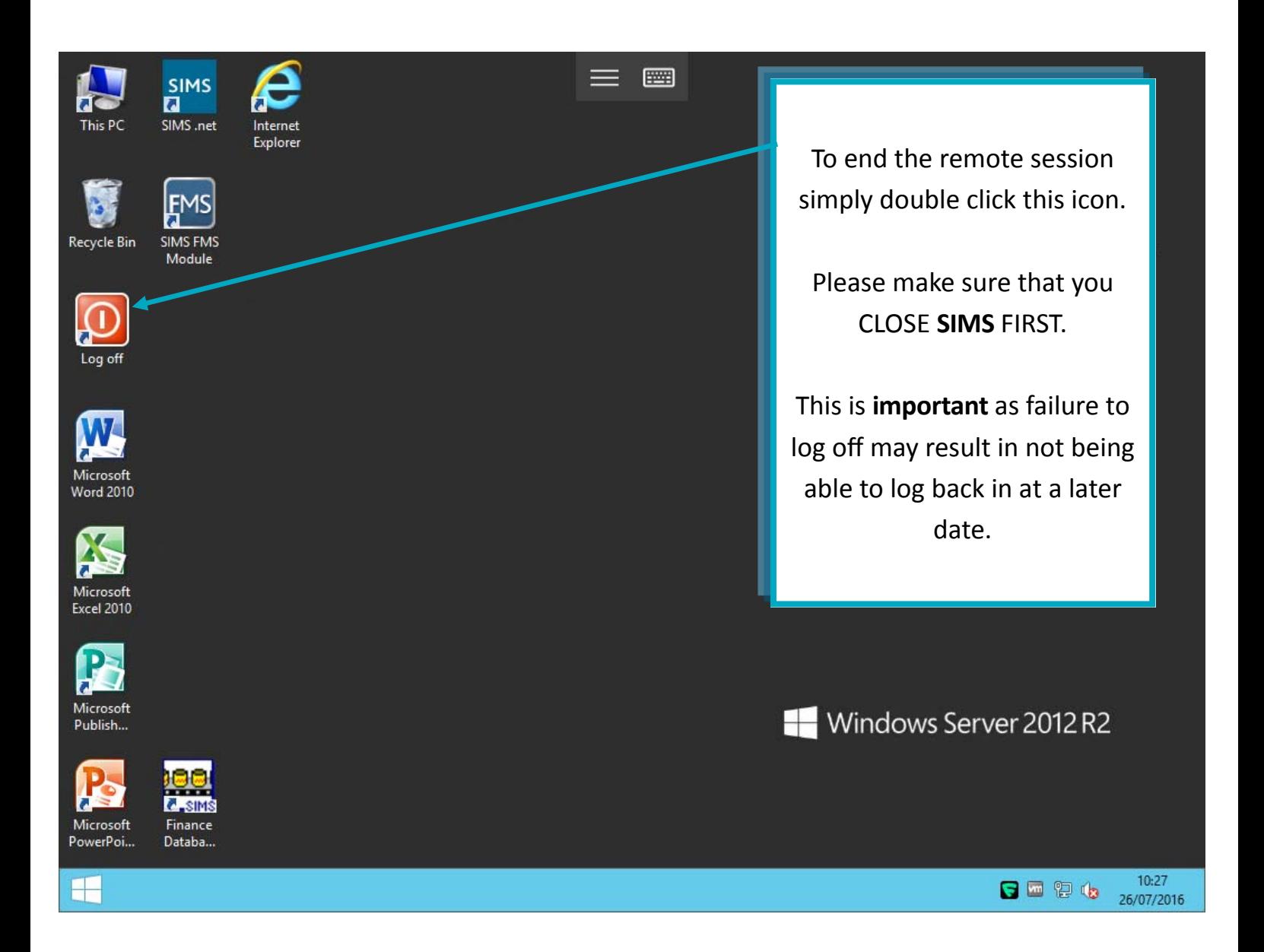

#### How to use SIMs Externally ‐ For Mac Only

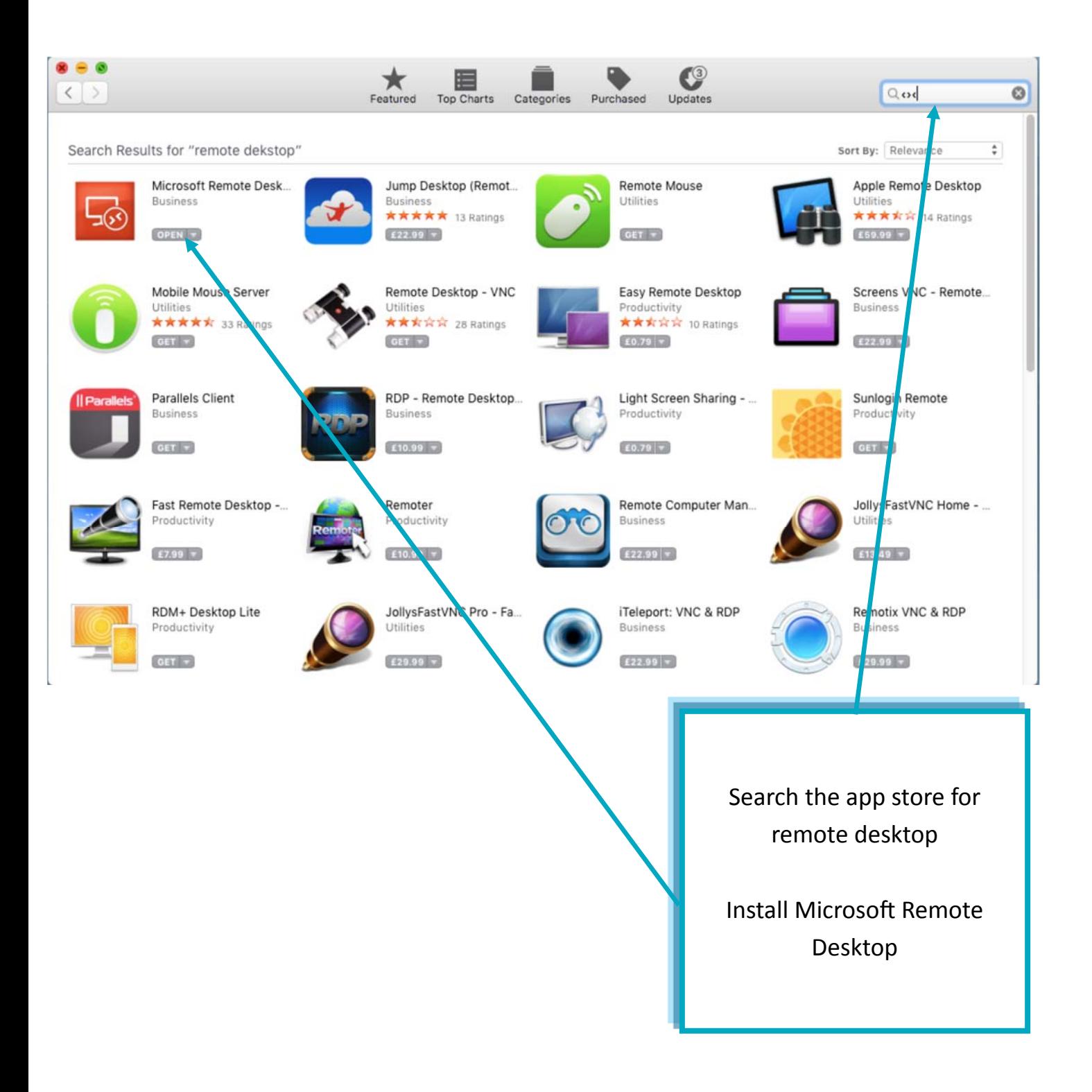

## How to use SIMs Externally ‐ For Mac Only

Follow the previous instructions on how to connect, however when you click the DESKTOP icon (see below) the next step is slightly different.

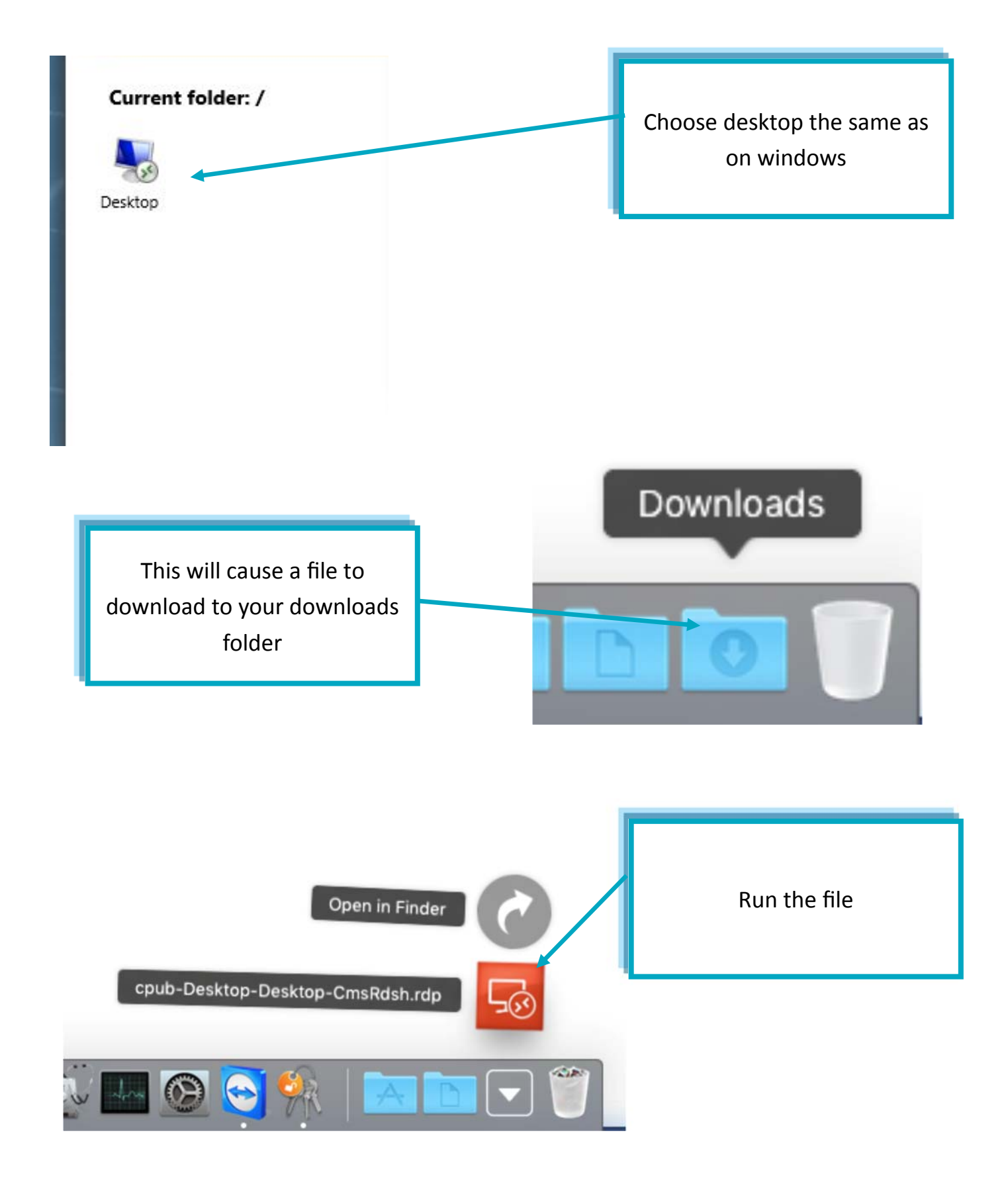